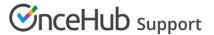

# User action: Cancel or reschedule in Office 365 Calendar

Last Modified on Oct 5, 2023

OnceHub communicates with your Office 365 Calendar using secure methods. All credentials and data traffic are fully encrypted. Learn more about how your sign-in credentials are stored and protected by OnceHub

In this article, you'll learn about canceling and rescheduling from your Office 365 Calendar.

#### In this article:

- Adjusting OnceHub advanced integration settings
- Canceling an event in your connected Office 365 Calendar
- Reschedule in your connected Office 365 Calendar

### Adjusting OnceHub advanced integration settings

Open OnceHub and click on your profile image or initials in the top right corner and select **Calendar connection**.

Under the **OnceHub advanced integration settings** heading, you will see two toggles (Figure 1). These control how the Office 365 Calendar two-way sync will function. By default, both toggles are set to **OFF**.

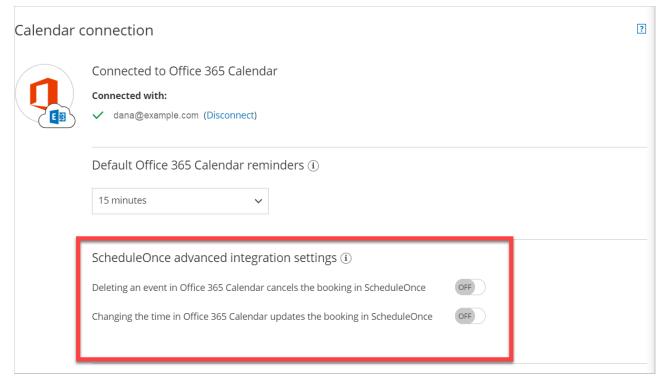

Figure 1: Calendar connection—OnceHub advanced integration settings

# Canceling an event in your connected Office 365 Calendar

If you delete a calendar event created by a OnceHub booking while the **Deleting an event in Office 365 Calendar** cancels the booking in **OnceHub** toggle is set to **ON**, the booking will be automatically canceled in OnceHub. The

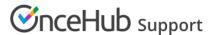

following actions are performed, as if you (the User) canceled the booking in OnceHub:

- 1. Your Customer receives a cancellation notification.
- 2. The event is deleted from your calendar, and the time is set to available.
- 3. If you're using any other integrations (like CRM, video conferencing, or Zapier), they are updated with the cancellation.
- 4. If you're using Payment integration, no refund is issued. If your Customer is entitled to a refund, you can refund them manually via OnceHub or via PayPal.

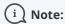

In cases of Panel meetings, if the Primary team member deletes the calendar event, the booking is automatically canceled in OnceHub for all Panel members. That means for both the Primary team member and all Additional team members.

If you delete a calendar event created by a OnceHub booking while the first toggle is set to **OFF** in the Office 365 Calendar integration settings above, the booking remains unchanged in OnceHub, no email notifications are sent, and no integrations are updated.

# Reschedule in your connected Office 365 Calendar

The **Changing the time in Office 365 Calendar updates the booking in OnceHub** option determines how OnceHub is updated with the new time of the event. When you move a booking in your connected calendar, you're actually rescheduling on behalf of your Customer. Therefore, the time change must be coordinated with your Customer. No email notifications are sent to you or your Customer.

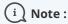

The reschedule functionality will only work when events are modified in the same calendar. Modifications in Additional booking calendars are disregarded.

When you move an event in your calendar while the second toggle is set to **ON**, the following actions are performed:

- The OnceHub booking time is updated immediately.
- All reminders are sent on schedule.
- All integrations (CRM, web conferencing, Zapier, and payment) are updated as well.
- The status of future events is changed to "Rescheduled".

If the second toggle is set to **OFF**, the OnceHub booking time is only updated when the next reminder is due, subsequent reminders are sent on schedule and integrations are not updated.

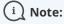

In cases of Panel meetings, if the Primary team member moves a booking in their connected calendar, the booking is automatically rescheduled for all Panel members. That means for both the Primary team member and all Additional team members.

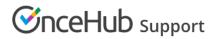